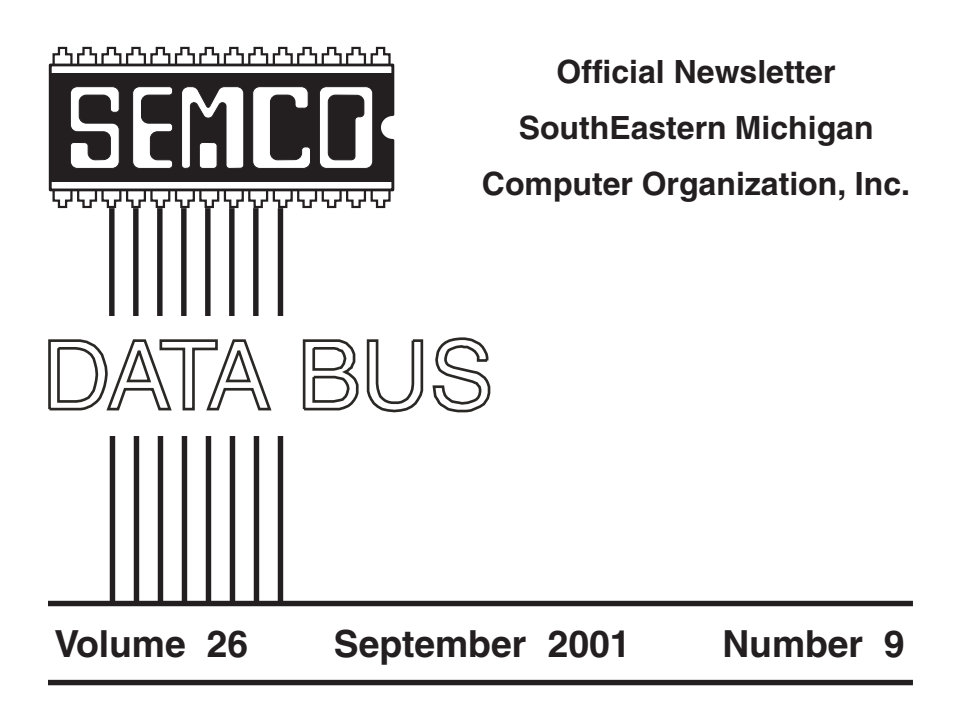

# **IN THIS ISSUE**

| 3  |
|----|
| 3  |
| 6  |
| 10 |
| 12 |
| 14 |
| 15 |
| 16 |
| 16 |
| 17 |
| 19 |
| 19 |
| 19 |
| 20 |
| 21 |
| 22 |
| 23 |
|    |

| President             | Gary DeNise       | (248) 634-7514 |
|-----------------------|-------------------|----------------|
| Vice President        | Phil "Vic" Charns | (248) 398-4465 |
| Secretary             | Carol Sanzi       | (810) 739-7256 |
| Treasurer             | Roger Gay         | (248) 641-7799 |
|                       | NEWSLETTER STAFF  |                |
| Editor                | Jerry Comptois    | (248) 651-2504 |
| Editorial Assistant:  | Bob Clyne         | (810) 387-3101 |
| Publisher             | Phil "Vic" Charns | (248) 398-4465 |
| Calendar—Other Groups | Chair needed      |                |

SIG-IBM: CoChairman CoChairman SIG-IBM INTERMEDIATE SIG-ADVANCED NOVICE-IBM GROUP APPLE: SIG-MAC: Chrmn Tom Callow Warner Mach **Position Open** Franz Breidenich **Rotating Hosts** Harold Balmer (248) 642-1920 (9-5) (313) 326-0733

(248) 398-3359

(248) 682-2335

The SouthEastern Michigan Computer Organization, Inc. (SEMCO) is a non-profit, 501(c)(3), group dedicated to providing information, education and a forum to computer users (professional and amateur) and other interested individuals. Membership in SEMCO is open to all individuals 18 years or older. Persons under 18 years may become members through the sponsorship of a parent or guardian. Dues of \$30/year include monthly DATA BUS, access to SEMCO's Message Service, and free personal ads.

All SEMCO correspondence should be addressed to SEMCO - P.O. Box 707 - Bloomfield Hills, MI 48303-0707 Website: http://www.semco.org E-mail: semco@oakland.edu General information: (voice) answering device in Royal Oak (248) 398-7560

DATA BUS is published monthly by SEMCO as its official newsletter. **Mail DATA BUS** newsletter copy to: Jerry Comptois, Editor, 664 N. Main St., #302, Rochester, MI 48307; or e-mail to: jerrycandotoo@juno.com. Editor is responsible for contents and control of the DATA BUS. Materials published herein may be used for non-commercial purposes only, without further permission of SEMCO or the authors, except as noted & including author and source, i.e. DATA BUS, and issue date. Entire contents copyright © 2001, SouthEastern Michigan Computer Organization, Inc.

SEMCO does not condone in any way the illegal copying of copyrighted computer programs and will not tolerate such practice at any club function.

Your mailing label and membership cards list the month and year your membership expires. A DUES DUE message may appear on the newsletter back cover page two months before your subscription expires. Newsletters will not be sent after the month of expiration. Back issues may not be available. Renew your membership as early as possible to avoid missing any newsletters.

This publication was created using Adobe PageMaker 6.5 Plus, donated by Adobe Systems, Inc.

# NOTICES, ARTICLES and Other Neat Things

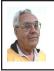

DEALS COLUMN from the Deals Guy Greater Orlando Computer UG by Bob "The Cheapskate" Click

## **My Profound Apologies**

When putting the finishing touches on this month's column, I received email from Rich Gray of the Dayton Microcomputer Association letting me know I had done my readers a disservice in the July column concerning the company offering free closeout software just for the price of shipping. He suggested I make my readers aware of the facts. Here is an excerpt from Rich's e-mail:

"Unbeknownst to you, I'm sure (I HOPE!), the g7ps (name in the ordering URL) folks are [questionable] netizens who have been spamming me, and countless presumably others. incessantly over the last few months. I administer a local community network (freenet). They snarfed two of our addresses from the list at <www.ofcn.org>, and so I see their

| SEMCO MEET<br>Sunday,<br>SEPTEMBER 9 |         |
|--------------------------------------|---------|
| Board Meeting                        | 12:00pm |
| General Meeting                      | 1:30pm  |
| SIG-IBM Meeting                      | 1:45pm  |
| SIG-MAC Meeting                      | 1:45pm  |
| Social Period                        | 3:15pm  |
| IBM Novice Group                     | 3:45pm  |
| SIG-IBM Intermediate                 | 3:45pm  |

garbage multiple times! They've also recently discovered an old version of my work e-mail address from a listserv post that made it to the Web. So I'm getting their crap in triplicate!"

Rich included much more and also suggested a way for me to run a check for companies that spam, but I'll have to become more knowledgeable on that one. It is so easy to get in trouble trying to do this column, as you may have noticed in the past. Please forgive me for another blunder as I was completely oblivious to the intent of the free stuff. **Still Good** 

The Recipe Analyzer software may still be good if you haven't ordered it vet. I don't know how they do it for that price. Refer to the August column for ordering information. The ClipTrakker deal should also still be good <<u>http://</u> store.yahoo.com/sharewareonline/ clipforregme.html>. I was hoping for a deal on their Mem Turbo, but they have not yet offered. Perhaps it's because there has been no response to the ClipTrakker. I had to make several changes to keep the word count down because of last minute announcements, so please bear with me on all the quotes. In fact, next month's column is already partially written because of last minute changes.

I was pressed for time this month and have not worked on more signature animation deals. There was no feedback on that item anyway, so perhaps it's not popular enough. I'm finishing this column while out of state, hoping everything goes better than last yearwhen I was out of state. I well remember that fiasco when, during the conversion, WordPerfect stripped all the hypertext from my Word file while making a small change. Now Word and WP are both on my laptop.

# How 'Bout Your Very Own Lapdog?

I received this from Shawn Jackson Design. Dave Gerber, from the Sarasota, FL user group, who also has the TV show about computers, also forwarded the announcement to make sure I knew about it. I have inquired about similar products, and in comparison, Lapdog offers a better price. Announcement below:

"We are the designers and manufactures of the award winning Lapdog. The Lapdog is an elegant solution to the problem of using a laptop computer on your lap. Lapdog is a padded carrying case for your computer that unfolds in seconds for use on your lap, on an airline tray, or on any work surface and becomes a completely functional mobile office or work station. At the most recent Comdex Chicago, many reviewers flattered us by suggesting that we were "best of show." You may learn more about this and our other products at <http:// www.laptopoffice.com>.

"The Lapdog's street price is \$139.95, and we will offer them to your users group for \$79.95. You will need to enter the code "ugspecial" on our site when prompted in order to receive the discount. Feel free to post this on your site. You may capture any images you like from our own site. Please let me know if you have any questions/ comments. I hope this can help your group out!

"Sincerely,Mark Zadvinskis, Shaun Jackson Design Inc. PO Box 130500, Ann Arbor MI 48113-0500, phone 734.975.7500, fax 734.975.7501."

### Sick Of Getting Knocked Off?

I found this in the Northwest Arkansas PC UG newsletter and e-mailed Inkline Global about their special offer. Here is the description and their response:

"Tired of being disconnected when you are reading a long article or writing an e-mail? Frustrated with those AOL pop-up windows? Use Stay Connected! and never get disconnected again. Stay Connected! resumes broken connections for all dial-up networking ISPs and AOL. As seen on ZD TV and PC World, with more than two million downloads and 19 releases, Stay Connected! has the widest compatibility with major ISPs like AOL 6.0, CompuServe2000, NetZero, MSN, Prodigy and AT&T WorldNet. Supports NetZero Z4, AT&T WorldNet i495 service and handles MSN disconnection dialogs. Download: <http://www.inklineglobal.com/ download/sc>.

"We are most pleased to offer DealsGuy readers 15% off 'Stay Connected!' (usually \$19.95) in your September column and will offer another product for your October column. For the Stay Connected! promotion in September, simply mention 'SC-DEALSGUY-0901' the in COMMENTS field of the order form <<u>http://www.inklineglobal.com/</u> register> when purchasing 'Stay Connected!.' The offer is valid until 31st October, 2001. The promotional code identifies your readers so they are not billed the full license price."

System Requirements: Pentium processor, 8MB of RAM, 4MB of free space. Operating System: Windows 95/98/ME/NT/2000 Filesize: 1.61 MB/ 1650 KB.

# Upgrade Your Mouse Bungee To The Pro Version

Jim Packard e-mailed me to announce a new product from the Mouse Bungee Company: a Mouse Bungee attached to a frame-type base. You can lay your favorite picture in the frame, then lay the glass provided into the frame for your mouse to roll around on. I was pleased to find glass instead of plastic that might become clouded and scratched. To see it rather than visualize it, go to <<u>http://www.mousebungee</u> .com> and click on the "Pro" version. MSRP is \$29.95, but your special price is discounted by 33% to about \$19.95. I believe S&H is \$3.95.

You must order it on their Web site's order page. Type the special ordering code "Click" into the "promotional code" panel and you receive a 33% discount on any of their products. They have other nice products on the drawing board and I hope to help introduce them.

### This Announcement Is Almost Too Late, So Act Fast

Best I quote them: "WACOM USER GROUP SPECIALS!!!! VERY limited time offer!

"Wacom would like to extend some extremely special pricing considerations to your organization. For a very limited time, you can obtain one of the following graphic tablets for as much as 50% off the suggested retail price. Offer expires August 31st, 2001 and WILL NOT be extended.

"The Intelligent Graphics Tablet System: Intuos 9x12 (USB) \$299.62, SRP— \$509.99

Intuos 9x12 (USB SE-Graphite) — \$299.62, SRP — \$509.99

"We are also offering a CAD Special: Intuos 12x12 w/Pen & Bundled Lens Cursor\* (USB or Serial) — \$299.62, SRP — \$579.94. \*Lens Cursor normally available as an accessory purchase, a \$69.95 value!

"For product information, check out <<u>http://www.wacom.com/productinfo/</u> intuos.cfm>.

"Save even MORE on a Wacom Refurbished tablet: Intuos 9x12 (ADB — for vintage Macs) — \$199.00, SRP — \$509.99 Intuos 12x18 (USB or Serial) — \$399.37, SRP — \$819.99 Discount Source Code: BigAugust Customer Service: 800-922-6613

"This is an exclusive offer that Wacom is making to select associations, organizations and user groups. To order, simply contact Wacom's Customer Service at 800-922-6613 and give them your name, organization, and the above discount source code. Please post this offer on your website, hand it out at your next meeting, distribute it via e-mail, etc. If you have any questions about this offer, wish to provide a membership list, please feel free to give me a call or simply reply.

"Bill Lindsay,Southeastern Regional Sales Manager, Wacom Technology, 19046 Bruce B Downs, PMB201, Tampa, FL 33647; voice 813.994.0383 fax 813.994.0382 <<u>http://www.wacom</u>.com>."

That's it for this month. Meet me here again next month if your editor permits. This column is written to make user group members aware of special offers I have found or arranged, and my comments should not be interpreted to encourage, or discourage, the purchase of products, no matter how enthused I might sound. Bob (The Cheapskate) Click <<u>Bobclick@mindspring.com</u>>. Visit my Web site at <<u>http://</u> www.dealsguy.com> for past columns. Also, I keep adding interesting articles (taken from user group newsletters) to my "Articles of Interest" page for viewing or downloading.  $\sqrt{}$ 

# Digital Photography Purchasing a Digital Camera Part 1 *by Larry Horn*

Digital cameras are the latest "Must Have" toys for gadget loving computer users and many others. The reason computer users love digital over regular film is the computer gives them the ability to make endless changes, corrections, and improvements to their pictures and use them in creative projects. (Be sure to attend this month's meeting where MGI will show you some of the digital editing techniques and tricks you can do using their line of products.) This article will be my very opinionated list of what you should consider before purchasing a digital camera, or getting your new one with more features. Remember, technology in this field is advancing so fast with more resolution and features for less money on a monthly basis. Therefore any recommendation for a specific camera is obsolete before the article can be printed.

An important point: No consumer level digital camera of today under \$3,000 will equal 35MM film for absolute image quality! The structure of film is way beyond 3 or 4 MegaPixels (MP), and film has grain which softens the edges presenting a more natural picture to your eyes. Additionally, film cameras can be purchased, at a very reasonable cost, with interchangeable lenses which greatly increase the flexibility of the camera use. Yes, you can fake a telephoto lens in the camera but that kills your resolution. (I will get into that below.) You can also scan a photo, but that will also reduce the resolution and ultimate image quality. When you get your film developed and placed on a CD by the camera store, they actually scan the film (with a very good film scanner) and save the file to a disk.

First, why do you want to purchase a digital camera? Because they are fun to use and can actually save you a lot of money over time. It takes the Polaroid ® concept of a picture in a minute and speeds that up. You take the picture, preview it on the LCD screen and delete it if you don't like it or save if for future posterity - all at no additional cost for film or developing. Print out the pictures you like (paper quality does matter) or send them as e-mail attachments to friends and relatives.

Let's get down to the actual items to consider when buying a camera. These items are in my order of importance although many of the items are actually of equal ranking and personal preference has influenced it.

#### **Resolution and Sensor Size:**

The heart of all digital cameras is the light sensitive electronic chip called a sensor. It takes incoming light and converts it to a digital file. This chip determines the maximum resolution and, ultimately, image quality. This sensor is made up of a number of individual photo-receptors corresponding to pixels. When a digital camera says it has 1MP resolution, the sensor actually has that number of photo-receptors The density of the sensor determines a camera's overall picture quality.

Using a loose analogy to relate it to your computer screen's resolution, the

original default VGA resolution of Windows on a computer monitor was 640x480 which means it has 640 dots or pixels across by 480 down or .3 million pixels making up the screen image. A digital camera with this same resolution would have .3 million image sensors each representing a pixel or .3 MegaPixels (MP). Cameras in the midprice range (\$150-300) now have 1MP, or 2MP. In the \$400-\$1,000 price range you will get 3MP or 4 MP. This directly impacts the size of a picture you can print as more pixels translate into a larger picture that still looks good. The camera has captured more detail and doesn't have to "guess" or interpolate at the missing dots or expand the existing ones causing a blotchy print.

I have seen two kinds of sensors: a charge coupled device (CCD) which is usually found in high-quality cameras and a complementary metal-oxide semiconductor (CMOS) which is more common in the low-cost "entry-level" cameras. Most of the reviews I have seen favor CCD chips.

What resolution do you need? That depends on how you will be using the final output. Yes, more is always better, but as a rule of thumb related to final use:

• 0.3 MP (640x480) = On screen viewing, Web Sites, sending as e-mail attachments, prints up to 3"x5"

• 0.8 MP (1024x768) above and prints of 3"x5" to 4"x6"

• 1.0 MP (1152x864) = 3"x5" to 5"x7"

• 1.3 MP (1280x1024) = 4"x6" to 5"x7"

• 2.0 MP (1600x1200) = 5"x7" to 6"x9"

• 3.0 MP prints up 8"x10" to 11"x14"

• 4.0 MP 9"x12"

The above listing was the consensus of several sources but was plagiarized from the April 2001 issue of PC Photo, an excellent magazine for anyone starting out with digital photography. PC Photo generally used the more conservative—smaller sizes.

One last point on resolution: Many people will want to eventually crop their pictures for a better composition. When you crop it down, you effectively throw out the resolution in the area you delete. A 3MP image could quickly reduce to a 1MP with cropping, so if you like to work on your images and make relatively large prints, start with and shoot at the highest resolution you can afford. **The Long**:

## The Lens:

There are two main points to consider here, lens material and zoom capability. Lenses can be made of glass or plastic. Glass is the hands down winner for quality.

The stated Zoom range is a bit more complex. You can have Optical Zoom and Digital Zoom. Optical Zoom uses the actual optics of the lens to magnify or zoom in on the image. There is no loss of resolution/quality, but it is more expensive to manufacture. Digital Zooms take the original image from only the center part (how much depends on the degree of magnification) of the sensor and use the camera's internal computer to interpolate or guess at the "missing" pixels between the real ones. It is like cropping the picture and then stretching the image back up and filling in the blank spaces. Image quality is degraded and the greater the magnification, the more you lose. A 3MP sensor might actually be using only 1MP at the center and "filling in" the other 2MP. Don't get me wrong, I have seen cameras guess very well and produce good quality images at high digital zoom magnifications but optical is always better than digital. The most common range I have seen in optical zooms is 3X or three times magnification.

Also, be aware that the sensor is not the same size as a piece of 35MM film, so when you see the focal length stated in mm like 38-115mm (3X) this is actually a more telephoto angle lens than you would get in a 35MM camera. PC Photo Magazine lists the conversion at approximately 5X. My Olympus camera has a lens of 5.4mm - 16.2mm which they state is equivalent to 35mm-105mm on a 35MM camera which equals slightly wide angle to short (Portrait) telephoto for those not familiar with 35MM cameras.

#### Framing the Picture:

You can frame the picture in either an optical, ideally through the lens, viewfinder or with an LCD display panel on the back of the camera. I feel a digital camera should have both! Being a longtime photo enthusiast I am accustomed to an optical viewfinder. LCDs also have the bad tendency to "wash out" or become too light to be viewable. I also find it awkward to hold a camera away from my face while trying to frame the image. Another disadvantage is LCDs consume a lot of battery power. You can shoot all day on one set of batteries with an optical viewfinder, but you had better have extras if you use an LCD. I would not purchase a camera without an optical viewfinder. (Our VP, Elliot Glantz, feels just the opposite, and although his camera has both, he always uses the LCD over the optical viewfinder.) I will also admit an LCD is more accurate in framing the subject, especially close-ups, unless your optical viewfinder is "through the lens," something generally found only on top-of-the-line digital cameras.

If I am so partial to an optical viewfinder, why do I want a digital camera to have an LCD panel? Because it is invaluable for previewing your pictures to make sure you really got a good shot. If it didn't turn out, you know it instantly and can reshoot it. The bad picture is simply deleted, making room for another shot and with no waste of film. It is also great being able to show off your pictures while still at the party, etc. and see the reaction. One neat feature I saw on a Sony camera was an LCD panel which swivelled so you could still see it if you put the camera over your head or were using the self-timer to take your own picture.

#### Focus:

Simple, inexpensive, digital and film cameras have a single fixed, or two zone, focus. It is a compromise or zone guess. This is OK as a quick point-andshoot camera but will not give you the best shots. Most better (\$250+) digital cameras have autofocus lenses. This will give you far better, sharper images. An added feature is a focus lock. This feature allows you to lock the focus on the main subject and then re-frame the picture to a more pleasing composition. When you get up to the professional level (\$2,000+) cameras, you can even get optional full manual focus for real creative effects.

#### **Memory - Storage Cards:**

Digital cameras store their images in non-volatile memory cards; they save the memory even when the camera is off. Some very inexpensive have only internal memory which will hold 25-30 pictures before you have to get to a computer to download them. This is OK around the house but would require you

to lug a laptop with you on a trip if you wanted to take any additional pictures. A better solution is removable memory cards so you can take several with you and when one is full, just change it like you would film, and keep shooting. There are several, unfortunately non-compatible, options available. These are Smart Media (SM), Compact Flash (CF), Sony's Memory Sticks, Multimedia Cards, Click Disk, the new IBM MicroDrive, and just released CD-R. The 2000 Fall Comdex in Las Vegas also saw the introduction of additional formats but these are not yet available. SM and CF are the most popular at this time. They are all small cards, about the size of a matchbook, which slide into the camera. You purchase them by memory size, in Megabytes, which range from 4Mb to 64Mb with the MicroDrive going up to 340Mb. These capacities are increasing as I write this. Some Sony cameras still use a standard 3.5" floppy disk. These are cheap but are limited to 1.4Mb so they can't hold many pictures as the resolution increases. The number of images you can save per Megabyte is directly related to the resolution and the amount of image compression you use. Image Compression—File type:

A non-compressed high resolution picture would take up multiple megabytes of storage space so most cameras store the images in a compressed format. The most common formats are TIFF and JPEG. TIFF uses minimal compression and produces the largest file sizes but also the best pictures. JPEG is a "Lossy" compression algorithm. This means that some information is thrown away forever when the file is compressed—so if you compared the "uncompressed" image with the original, you would find some differences. You can, on some cameras, set the amount of compression so you can determine the amount of data you are willing to lose (and reduce file size) before the image becomes pixilated and looks unacceptable. Setting the camera to Fine, Normal or Basic determines the amount of compression. Some brands use different terms but the concept is the same. I discourage the use of the Basic - highest compression - setting as it gives the lowest quality. A good quality camera will give you a choice of file type as well as degree of compression.

So how many pictures do I get on a memory card? A basic camera my neighbor has includes only 2Mb of memory; and at 640x480 resolution with what it calls fine compression, they can take 16 pictures or 32 pictures at the basic setting. The average camera with removable memory comes with an 8Mb card. Using that as a guide, I will reproduce part of a table (with their terms) from the camera I own:

| <b>Resolution</b> | <b>Compression</b> | <u># of</u> |
|-------------------|--------------------|-------------|
|                   | Pic                | ctures (    |
| 1600x1200         | TIFF - Minimu      | m 1         |
| 1600x1200         | JPEG - Minimu      | m5          |
| 1600x1200         | JPEG - Std         | 16 *        |
| 640x480           | JPEG - Fine        | 32 *        |
| 640x480           | JPEG - Normal      | 82          |
|                   |                    |             |

\* This is the setting I use most often but I have to go back and Save-As with a higher level of compression if I am sending the files over e-mail to keep the size at a reasonable level for a dial-up download.

#### The Feel of the Camera

Even with the best specs in the world, if a camera does not "feel right" you will not use it. This is very subjective but also very important. Getting the size, weight, design, location and operation of the controls, and the general Ergonomic Fit comfortable to you are important. There are some necessary compromises in size and weight if you want every bell & whistle. You might be carrying the camera all day on vacation so don't overbuy on size just to get a feature you may never use. The box of my still camera says it will take video clips also. But when you look at the spec sheet you find out the video is low resolution and limited to only several seconds, even with a relatively large media card. My camera only gives you 96 seconds with a 32Mb memory card at 320X240 resolution, [which is] not very practical.

# Viewing and getting the pictures out of the camera.

I consider it important, but not critical, to have a "TV out" on the camera. The small LCD screen on the back of the camera makes a poor screen if you want several people to view the pictures. Being able to plug the camera into the TV, especially if the camera has a slide show feature, is very nice.

There are several way you can get the pictures into your computer. The oldest and slowest is with a serial connection. All PCs have a serial port so you are "guaranteed" a connection. The preferred way is with USB. It is many times faster, almost every computer now supports USB, and you can "hotsync" with USB, you don't have to reboot to connect the camera as you probably do with a serial connection. Even if your camera only has a direct serial connection, you can still use USB by purchasing a media card reader. Plug the reader into a USB port, remove the memory card from the camera, place it in the reader and your computer now has an additional drive letter, making it fast and easy to copy your pictures. They even make adapters that look like 3.5" floppies that you canput the memory card into.

That is just about all I have room for this month. Next month we will get into more of the special features that make the camera easier to use. I will also tell you which camera I purchased and why. I welcome your input and questions for what I should include.  $\sqrt{}$ 

### The New Professional Criminals By Matthew Skala

I recently finished writing my Master's thesis in theoretical computer science, describing the research I've been doing for the past year and a half. In the Spring I travelled to the U.S.A. to present a talk about my research. Mathematical research may sound like a quiet, unassuming way to spend my time; my work on graph embeddings might even seem boring to someone outside the field. But I'd like to tell you about one of my colleagues, who found a whole lot of excitement in much the same activity.

Dmitry Sklyarov is a 26-year-old Ph.D. student at Moscow State Technical University. Like me, he's doing academic research in computer science. He's interested in computer security systems, as am I. I'm sure we'd find plenty of things to talk about if we ever met. Not long ago he traveled from Russia, where he lives with his wife and two young children, to the U.S.A., to present a talk about his research at a technical conference; just like my talk earlier this year.

As I write this on July 21, 2001, Dmitry Sklyarov is being held without bail in a U.S. Federal detention center, facing (if convicted) a US\$500,000 fine and five years in prison. What did he do, kill someone? No. He was arrested in connection with the talk he gave about his thesis research. Welcome to the Digital Millennium, where computer scientists like Dmitry and I find our profession classified as a form of criminal activity. I hope you've all buckled your seatbelts, because the next thousand years are going to be one heck of a ride.

We'll leave Dmitry in his jail cell while I tell you about another of my colleagues, Dr. Edward Felten of Princeton. You may remember Dr. Felten; he was an expert witness in the Microsoft antitrust case. His research team analysed some security technologies used by the music business, in response to a contest called the "SDMI Challenge", where a group of companies invited researchers to test the security of their schemes for controlling distribution of digital recordings.

Dr. Felten and his team, which included graduate students very much like myself, were successful in finding and manipulating the secret data hidden in the contest files. But when they proposed to give a talk at an academic conference, describing the results of their research, they were threatened with legal action. They were forced to withdraw from the conference.

If you're not part of the academic community yourself, you may not realize just what a big deal that event represents. If some professor can't give a talk, why should you care? The reason you should care is that you're a member of an industrialized society that depends on the work done by scientists like Sklyarov, Felten, and myself. If we can't do our jobs, everybody suffers. The most powerful things in our world are not physical objects, not even such apparentlypowerful objects as hydrogen bombs; the most powerful things in our world are ideas. A hydrogen bomb can level one city; but an idea can destroy the entire world, or save it.

We have a system for handling ideas safely, to make sure that ideas serve us instead of destroying us. Scientists and scientific publication are important parts of that system. Strange as it may sound, we know from hundreds of years of trial and error that the only way to make sure ideas won't become destructive is to give them all away to everyone who wants them, as freely as possible.

Science doesn't work without open publication. The bottom line is that researchers have to be able to talk about whatever they want to talk about. That's why we have things like academic tenure—so that researchers can be free to do their work without worrying about whether people will like it.

As professional scientists, the job of my colleagues and I is to tell you the truth; not to tell you what you want to hear. That's important work.

They jailed Dmitry Sklyarov for doing research. They threatened Dr. Edward Felten for doing research. Is Matthew Skala's research next? Could I be sued for publishing my own work? I know that the answer is "Yes," because it has already happened. In March 2000 I was one of the defendants in a lawsuit triggered by a document I co-wrote. Just like Felten and Skylarov, we didn't kill anyone, steal anyone's physical property, nor even distribute slander or hate literature: Eddy Jansson and I got in trouble just for doing mathematics and telling the truth, which is our job.

American copyright law is the common thread through all of these cases. Dmitry Sklyarov's talk was about vulnerabilities in the encryption used by Adobe e-Book files. Dr. Edward Felten and his team wrote a paper about the insecurity of schemes for controlling the use of digital audio files. Eddy Jansson and I publicized some of the design goofs in an Internet content filtering program. All were prosecuted or threatened under copyright law.

When you think of copyright law, you probably break "copyright" into its component words-the "right" to "copy." I would characterize it as the privilege to restrict copying. Either way, we imagine copyright as being all about copying things. If I write a book, and you print and sell copies of it without my permission, that's a violation of copyright. But under the Digital Millennium Copyright Act (DMCA), passed in 1998 in the U.S.A., copyright covers much more. With digital content (such as ebooks, audio recordings, or computer software), copyright holders are allowed to boobytrap the data to restrict it in ways that ordinary copyright would not allow.

For instance, when I buy a paper book I am allowed to read it until it wears out; but with an electronic book, the publisher could say, "No, you're only allowed to read it three times, and then you have to buy a new one." The DMCA and related laws not only allow publishers to make those restrictions, but give such limits the force of law. If I read the book more than three times then I am actually breaking the law; and not only that, if I talk too much about how a person could read the book more than three times, that's "trafficking in a circumvention device" and it's a crime. That's the crime for which a graduate student of computer science a lot like me is at this moment held without bail in a U.S. Federal detention center thousands of miles from home.

The Canadian government is soliciting public comments on whether it would be a good idea for us to introduce a DMCA-style law here. I am preparing a submission for them explaining my views; if you would like to express your own opinion, there is a government information site at <<u>http://</u> <u>strategis.ic.gc.ca/SSG/rp01100e.html</u>>. Space and politeness don't allow me to write all my thoughts about copyright law here, but I hope I've whetted your appetite. Whether you are in Canada, the U.S.A., or somewhere else, I'd encourage you to write to your elected representatives and let them know what you think about copyright in the Digital Millennium.

This article is available at <<u>www.bbc.org/newsletter/aug01nl/</u> <u>skala.html</u>>, the on-line edition of the Big Blue and Cousins, Victoria BC newsletter.

For the past year and a half, Matthew Skala has been a graduate student in Computer Science at the University of Victoria. He will be leaving Victoria in September to pursue his studies as a PhD student in computer science at the University of Waterloo in Ontario. He intends to retain his BB&C membership. He is the winner of a prestigious Natural Sciences and Engineering Research Council of Canada scholarship. He was also the Systems Director of Big Blue and Cousins. Please see his article on CyberPatrol in <http://www.bbc.org/newsletter/jun00nl/skala.htm> and <<u>http://</u> www.bbc.org/newsletter/apr00nl/ pcvm.htm> for other articles published in the BB&C newsletter. √

# Give Your Portal Some Pizzazz Customize your browser's home page and increase your productivity

# By Steve Bass, Pasadena IBM Users Group

I was at a buddy's house recently and spotted something alarming. His home page—the screen his browser automatically opens with—was MSN.

Yeah, you heard me. Not only hadn't he switched to another home page, he wasn't even aware that he could modify the page and get rid of much of the useless junk. With an ad-blocking program, he could also avoid all of Microsoft's blaring, shameless self-aggrandizements.

My hand started twitching. I was about to lunge towards his mouse and try to single-handedly change his home page, when his wife shouted "barbecue's ready."

I was on my third beer when two things struck me. I'd had enough to drink and I had to help this guy out.

## **Dumping the Ads**

You can decide for yourself whether blocking ads is ethical. As far as I'm concerned, ads that are deceptive (the one that looks like a download gauge and says "click here"), pop up boxes (or worse, those damn X-10 camera pop*under* boxes), and blinking Flash animations are all fair game.

My favorite ad jamming utility is WebWasher <<u>www.webwasher.com</u>>. It's free for personal use and if you accept the defaults, easy to use. Of course you can tweak WebWasher in dozens of ways, fine-tuning it to, say, allow some cookies to be released while withholding others.

#### Point Me Home

Changing your Home page is a five minute operation. It's straightforward in Internet Explorer (IE). Go to the Web site you want to use as your Home page. Then from the Tools menu, choose Internet Options and click *Use Current*.

In Netscape, go to the Web site you want to use as your Home page. From the Edit menu, choose Preferences. (I'm using version 6.01; your Netscape version may have slightly different menu settings.) You'll need to find the *Navi*gator category or a dialog area that shows the Home Page option. Click the *Use Current Page* button and you're done. But while you're there, examine the Toolbars section of the Options area. Uncheck the buttons that Netscape automatically adds—things you might not need or want.

#### Presto Chango

You may encounter a sleazy web site that changes your Home page without permission. It's happened to me and it threw me for a loop. Not only couldn't I figure out how they did it, I couldn't change it back to my original Home page. First try the previous instructions. If that doesn't fix it, you'll need to change a setting in your Registry. Fred Langa has a way to do it and he explains the process here: <http:// www.langa.com/newsletters/2000/ 2000-07-10.htm#2>.

#### **Playing Around with Portals**

I think of my browser—and Home page—as the center of my online activity, sort of a control panel that gets me to other places quickly and efficiently. I've never counted the hours but I'm guessing my browser's on screen about 40 percent of the time. (Probably another 40 percent is with Eudora and the balance in Word and PowerDesk.)

By the way, a portal isn't something mysterious or esoteric. It's simply a single integrated point for access to information, people, and other Web sites; a personalized and customized user interface.

While I'm not happy with Yahoo's emulation of Microsoft (they bought eGroups only to make it a complicated chamber of horrors), their portal is terrific. My bias towards using Yahoo is twofold: Yahoo provides a variety of information, more than most portals, and it's blessedly easy to customize a page. Better, I have five separate Yahoo pages, each serving a different need. For instance, my main page includes the following:

\*News: Technology, local, science, world, and others.

\*Calendar: A quick view of my upcoming events with access to my calendar.

\*E-mail and messaging: I get to see my Yahoo mail account and who's online for an instant message.

\*Local area events.

\*Bookmarks: I use this handy category to jump to sites that I want access to but aren't important enough to add to IE's Links bar.

\*Weather.

\*Financial portfolio: A small, password-protected box that lets me see my daily losses.

\*Mapping: Similar to <u>MapBlast.com</u> but with a pull-down history.

\*News clipper: Yahoo automatically searches its news database to find articles that I'm tracking.

I have other Yahoo pages, each accessible from my Home page:

\*Entertainment: with a listing of movie show times for theaters in Pasadena and an evening's worth of TV listings.

\*Yahoo Search Tools: I have all my lookups here—Yellow Pages, E-mail and phone searches, as well as bookmarks that link me to people and reverse phone directory pages.

#### Yahoo's a Flex Champ

Page layouts are simple to design. Most Yahoo modules—Calendar, Maps, E-mail, Weather, for instance—can be placed on either side of the Home page. Bookmarks Portfolio, News, and other modules can be removed from the page to become a separate, temporary floating boxes. And the content can be set into either two medium-sized columns or two narrow and one wide column. Creating a Home page Portal is a fun project, has the potential to let you navigate the Web faster, and unlike installing a new operating system, is guaranteed not to hose your PC.

Steve Bass is a Contributing Editor with PC World and runs the Pasadena IBM Users Group. Write to him at <u>steve bass@pcworld.com</u>. Check PCW's current edition at <<u>www.pcworld.com/</u> <u>resource/toc/index.asp</u>> and sign up for the Steve Bass online newsletter at <<u>www.pcworld.com/bass letter</u>>. √

# "MacGroup-Detroit Celebrates 15 Years of Existence" by Terry White, MacGroup

Hi, Members and Friends:

The August 19th Meeting is our 15th Anniversary Celebration! <<u>http://</u> <u>www.macgroup.org/anniversary/</u> <u>15years.html</u>>.

To kick off the July meeting I showed off a simple accessory that allows you to easily plug in multiple power bricks into your power strip. This cord extension is called the "Power Strip Liberator" and can be gotten from <http://www.cyberguys.com>. They are \$1.79 each and there are quantity discounts. Others in the meeting noted that you may also be able to pick up a similar item at Radio Shack. During the July MacGroup meeting I showed: Microsoft Entourage, Now Up-to-Date and Now Contact, MacLinkPlus Translators version 13, Connectix Copy Agent, Virex 6.1. and a little bit of Reunion 7 (I will do a full demo later this year).

During the setup of the meeting I had a technical glitch with our AirPort Base Station. It started cycling through red light on left, all 3 lights on, all 3 lights off, green light in the middle and over again. Bill Carver stepped in and loaned us his spare (which he just happened to have with him).

When I got home I did some research on Apple's Support site to find that there were 269 others having the exact same problem. Monday I called Apple and even though it was out of warranty they replaced it free of charge! To my knowledge they haven't had an official recall on these units. However, if you are having this problem, they will replace it.

#### I'm back from MacWorld Expo

This year's MacWorld Expo was centered around Mac OS X. There were lots of new apps shown, however very few of them are shipping just yet. Steve Jobs gave a sneak peek of Mac OS 10.1 (slated to ship in September) and it looks like the version that many of us have been waiting for.

It looks like fall will be the real Mac OS X coming-out party. Apple introduced speed bumps for the iMac (now in 500MHz, 600MHz & 700MHz models all with CDRW drives) and for the PowerMac G4 (now in 733MHz, 867MHz and Dual 800MHz models). The midrange and highend PowerMac G4s come with the SuperDrive which lets you read/write CDs and DVDs. You can check out my photos at: <<u>http://</u> www.macgroup.org/mwny01/ <u>index.htm</u>>.

#### Still looking for more volunteers...

If you have been using the Mac for more than a year, please help out at the MacGroup Genius Table each month at 2PM. See you in August!  $\sqrt{}$ 

## MacGroup-Detroit By Terry White

#### DSL Q&A from the meeting

Q. How can I find out if Ameritech DSL is available where I live?

A. Go to: http://www.ameritech.net

Q. What's faster, Cable Modem or DSL?

A. It has been my experience that

my Cable Modem is much faster than my DSL service. In downloading the same 82MB file from Apple.com, the Cable Modem finished in half the time. This was a side-by-side comparison on two separate PowerMac G4's. Your mileage may vary!

Q. Why did you recommend Asante routers for Cable/DSL modems?

A. Aside from their outstanding quality, excellent feature set and dependability, the Asante FriendlyNet routers offer the unique ability to copy your computer's MAC address directly into the Router (a feature of ALL of their routers). The MAC address is your hardware's ethernet address. This address is required by most cable companies to authenticate your cable modemservice. By copying this address from your computer into the router, you can set up a router and share your internet connection amongst your othercomputers without any further reconfiguration/provisioning from your cable company.

Q. Is the wireless model you showed compatible with Apple's AirPort?

A. Yes. It uses the same 802.11b standard that AirPort is based on. However, it uses a different encryption method (64 and 128bit) than Apple's 40bit encryption. This doesn't pose a problem unless you wish to password protect your wireless network.

Q. What was the model number and price?

A. It was the Asante FriendlyNet FR3002AL. It goes for about \$310 and is available here: <<u>http://www.cc-i n c . c o m / m a c m a l l / s h o p / detail.asp?dpno=979175</u>>.

Q. Do I need this model?

A. Only if you want both a Wireless and Wired network. They make less expensive wired-only models for about \$129. The FR3002AL supports 2 wiredcomputers/peripherals and several wirelessly connected computers. Q. Do I still need an AirPort Base Station?

A. No. The FR3002AL works as a base station and router and switch all in one.

#### Web site to buy Apple memorabilia

Q. What was the web site that Chuck Freedman mentioned for buying Apple logo'd stuff?

A.http://www.RedLightRunner.com

Charles Gaba put up a website showing how if a person had \$2500 to spend on a computer, what would be the best value? Here's the url: <<u>http://</u> <u>www.aapltalk.com/statsandinfo/</u> <u>g4\_shootout2\_0801.html</u>>.

# Final Cut Pro users get together this Sunday!

Don't forget this Sunday our first Final Cut Pro meeting at Jack Butler's place in Auburn Hills 3-5pm. <<u>http://</u> www.digitalvideodetroit.cjb.net>.  $\sqrt{}$ 

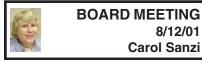

#### **BOARD MEMBERS PRESENT:**

Treasurer Roger Gay, Secretary Carol Sanzi, SIG-Advanced Chairman Franz Breidenich, SIG-IBM Co-Chairman Tom Callow, and SIG-MAC Chairman Harold Balmer. Also attending was Past President Bob Clyne, SIG-IBM Co-Chairman Warner Mach, and Past President Chuck Moery. The meeting was called to order at 12:02pm. Treasurer Roger Gay chaired the meeting in President Gary DeNise's and Vice-President Vic Charns's absence.

#### **OLD BUSINESS:**

Treasurer Roger Gay reported that the balance on hand is \$3050.06. The membership is now 116. It is time for James Huset, Sharon Muir, Kenneth Dudek, John J. Impellizzeri, Jehana Jalil, and Betty MacKenzie to renew their memberships.

Tom Callow moved to reimburse Warner Mach \$20.58 for refreshments. Franz Breidenich seconded the motion and it was carried.

Tom Callow moved to reimburse Carol Sanzi \$63.00 for the cookie bouquet that was sent to Roger Gay after his surgery. Franz Breidenich seconded the motion and it was carried.

#### **NEW BUSINESS:**

Brian Brodsky notified the board of an offer made by <u>BestnGoods.com</u>. In return for 3 months of advertising in our newsletter, SEMCO will receive a "Let's chat Internet phone handset." Tom Callow volunteered to contact the company and upon receiving the handset, he will demonstrate it at a SIG-IBM meeting.

Carol Sanzi will prepare a sign-up sheet to be distributed at the general meeting for those interested in attending the Novice-IBM Group. Harold Balmer will chair the meeting pending participation.

Roger Gay moved to adjourn. Tom Callow seconded the motion. The meeting was adjourned at 12:32pm.  $\sqrt{}$ 

# MEMBERSHIP REMINDER

Our treasurer, Roger Gay, requests that you check your menbership expiration date (shown above your mailing address) in order to be sure that it is correct. You might as well check your mailing address for the same reason. — Ed.

# SPECIAL INTEREST GROUPS (SIGs)

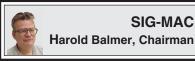

# SIG-MAC

Many of us have a 401(k) program through our employer. When they were started it seemed like a good thing, and you may even have an employer that contributes to your program. The 401(k) coordinator may have set your choice of funds. I had a choice of up to five of seven available funds that I could invest in along with the amount or percentage to each fund. But with the recent turn in the stock market, what is happening to your 401(k)? If you are like the rest of the country, your value is down or way down.

As an example, I took the quarterly statement I get and started to look at each fund. Funds that were doing average were now sinking fast. One of my funds we looked at was down about 17% for this year, yet one of the funds in the AIM funds family was up about 9% for this year. So I have contacted my financial rep and moved my monies to the other fund. The original fund was 2-star rated by Morningstar, and the new fund is 5-star rated.

What we took a look at was where to go to get or find information about your funds or about funds you might be We started out at interested in. vahoo.com, then to the Yahoo financial page; here I found a top list of funds. I found a fund that appeared in both the 3year and 5-year list. When I took a closer look at the fund, it was a no load fund, and for the current year was up about 8%. Minimum investment was only \$1,000. Using the fund lookup feature in Yahoo, I was able to look and print out pages about the fund.

Then we went to <www.morningstar.com> and did the same lookup information on the fund. There were other places to look and we took a quick look at some of these that mail you daily updates, news and tips. Everything we looked at was free for the looking, but if you want the upgraded Morningstar information there is a \$99.00 per year charge.

What does this have to do with the Macintosh? You can use a Macintosh or a PC to do any of these searches on line. Any web browser will/should work. Protect your investment. After all, some day you may want to buy a new computer.  $\sqrt{}$ 

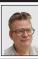

## **NOVICE-IBM GROUP** Harold Balmer, Host

We started out by looking at a portable that had a startup problem. It says that one of the .dll files is missing. But it didn't say out of which startup file. By going to start, right click and select explore, you can get a list of each program that is in the startup file. Writing down the name of the dll, you can left click on start, select find and search for the missing .dll. You may or may not find the file. If you do find it, it may be damaged and needs to be replaced off your restore disks.

For those of you who want a good book on Windows ME, Try "Teach Yourself Windows ME" by Brian Underdahl. \$19.99 at Best Buy (ISBN 0-7645-3488-2). A great book that explains what is happening, provides hands on examples and provides self study questions at the end of each chapter. Chapter 1 explains when to left click, when to right click and when to single click or when to double click.

The next question dealt with Java Aps errors. An upgrade to either Netscape 6.1 or Netscape Navagator 4.7 should solve this problem. I saw an article recently about Netscape 6.1, and they reported that it is way past due and fixes lots of problems.

It was mentioned in the SIG-IBM meeting that you should upgrade your CMOS/BIOS. Why? So I asked Tom Callow what he meant. Here is his response:

"I can expound anyway. Generally, except for rather ancient motherboards, the hard drives are not the issue anymore. You use user defined settings for all of them and all Pentium motherboards on up will auto detect the settings. There may be an issue going to a really large hard drive, i.e. one greater than 8 Gb. You can use disk utilities to make those work without upgrading the BIOS. I have upgraded BIOSes on a few motherboards. Usually the problem is something isn't working correctly, such as certain expansion cards. However, unless there is a serious and verifiable problem, I am with you. I would not fix it unless it were broke."

One question asked how to find out the speed of your machine. During startup you see a short message on push F2 to do setup. Press F2 and it will show a page that shows the speed of your machine, the amount of memory installed in the machine and the date or coded date of your BIOS. If you do this, be careful as you attempt to exit this menu. You do not want to change anything in that menu. A right click and pressing the escape key at the same time. At the next menu, just wait about a minute, and then the machine will restart by itself.

A question about how to backup data—a zip disk or burn a CD-R?. What about a CD-RW? If you have one, great!  $\sqrt{}$ 

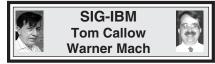

**SEPTEMBER 9: Geocaching:** SEMCO member Steve Cook will discuss and demonstratehis GPS (Global Positioning System) and talk about the newest sport, Geocaching. In Geocaching, individuals and organizations set up caches allover the world and share the locations of these caches on the internet. GPS users can then use the location coordinates to find the caches.  $\sqrt{}$ 

# SIG-IBM INTERMEDIATE Position open

**SEPTEMBER 9: Burning CD's:** Jack Vander Schrier will discuss the art and science of burning CDs and demonstrate, step by step, how to burn your own CD's.  $\checkmark$ 

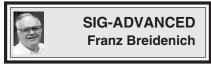

**SEPTEMBER 10, Monday:** Meetings held first Monday 6:45pm at Troy Public Library. TOPIC: Wide ranging discussion of computers & computing.  $\sqrt{}$ 

# FREE PHONE CALLS WORLDWIDE? YES

PC to PC calls are FREE - Worldwide and the connetions are fabulous! All you need is a phone on your PC to right when a call comes in! We've got the solution and it's only \$24.95 plus shipping (currently only \$3.90 for Priority Mail). Visit our Website now at <u>http://www.bestngoods.com</u>

Advertisement

# NOTICE

SEMCO is pleased to announce that the IRS has ruled that SEMCO qualifies as a non-profit charitable or educational organization under Section 501(c)(3) of the Internal Revenue Code.

Therefore, cash and non-cash contributions by members and other persons will now be deductible, to the same extent as donations to any other charitable organization, for federal income tax purposes by persons who itemize their deductions. Dues paid for membership in SEMCO generally are not tax deductible as charitable contributions.

Any contributions will be used to further the purposes of SEMCO and to make it better. Cash contributions may be sent to SEMCO at its P.O. Box, and should be designated as charitable contributions. A receipt will be issued. Please check with a SEMCO officer before making non-cash contributions.

SEMCO has for years considered seeking the ruling from the IRS. The ruling is the result of a reorganization of SEMCO to incorporate it as a non-profit corporation and an application to the IRS for the ruling. A number of persons spent a considerable amount of time preparing, reviewing and filing the necessary documents. SEMCO would like to thank all those participated in the process.

**OCTOBER 2001 DATA BUS DEADLINE (10th day after meeting)** <u>SEMCO & SIG DATA, & MEMBERS' ADS - Deadline: Wed, Sept. 19, 11:59pm</u> Members' personal ads free. To mail, use Editor address on Page 2; e-mail address: <u>jerrycandotoo@juno.com</u> PLEASE send to arrive sooner than deadline if possible. <u>BUSINESS ADS - Deadline: Second Friday monthly.</u> Mail unfolded camera-ready copy; payment in full made out to SEMCO, to the Editor (address Pg 2).

## Jerry Comptois

jerrycandotoo@juno.com (to post monthly computer group info)

## CALENDAR-OF-EVENTS OTHER GROUPS

#### AAIICI (American Association of Individual Investors, Computerized Investors),

September 22 - Saturday, 10am-Noon (Meet 4th Saturday) (not December); W. Bloomfield Huntington Bank, Orchard Lk Rd., S.of Maple Rd. Info: Jack Lockman at 313-341-8855 or <u>thunder@tir.com</u> **COMP (Computer Operators of Marysville/Port Huron)** 

<u>September 5 - Wednesday, 7pm (Meet 1st Wednesday)</u>: Rm 201, Clara E. McKenzie Library-Science bldg, 323 Erie St., Port Huron. Ron Walters, 810-679-4144. Web: <<u>http://</u> www.bwcomp.org>. TOPIC: Computer CD Burner Upgrade.

#### **DCOM** Computer Club

<u>September 14 - Friday 6:30 - 8:30 pm</u> (Meet 2nd Friday); Henry Ford C.C., Patterson Tech Bldg, Ford Rd/Evergreen, Rm T143, Parking Lot C. Info: Doug Piazza 313-582-2602

#### **Delta Computer Club**

<u>September 27 - Thursday, 7pm (Meet last Thursday) (not Nov/Dec);</u> Bay de Noc C. C., Escanaba. Info: Gordon Nelson, Pres. & Editor at <u>gnelson@bresnanlink.net</u> or 906-428-1014.

#### GDOUG (Greater Detroit OS/2 Users Group)

<u>September 13 - Thursday, 6:30pm (Meet 2nd Thursday):</u> Stardock Systems, Farmington Rd, N. of Six Mile, Livonia; Info: Carolyn Kolaz, Pres. at <u>76460.3040@compuserve.com</u>. Map on Web: <<u>http://www.lookinc.com/gdoug></u>.

#### MacGroup Detroit

<u>September 16 - Sunday, 3pm-5pm (Meet 3rd Sun.);</u> Southfield Civic Center, 26000 Evergreen Rd., Room 221. Info: Terry White, <u>terry@macgroup.org</u> or 313-571-9817. Web: <u>http://www.macgroup.org</u> **TOPIC: Michael "Firewire Gooooodd" Balas of Apple Computer Inc.** 

MacTechnics, (MAC User Group), Coffee 9:00am, SIGs 9:30am, Main meeting 11:00am.

<u>September 15 – Saturday, 9am–1pm (Meet 3rd Saturday)</u>; U of M, Central & Medical Campus, Medical Science II building. (See map on Web: <<u>http://www.mactechnics.org</u>>). Info: Cassie at <u>cassiemac@yahoo.com</u> or 313-971-8743.

#### MCUG (Michigan Computer Users Group)

September 20 - Thursday, 7pm (Meet 3rd Thursday); 35271 Rockingham Dr, Sterling Hts., MI 48310-4917; Info: Jerry Zinger, Pres., <u>kahunazing@netscape.net</u> 810-792-3394.

#### Michigan Apple Computer User Group

<u>Sept.13 - Thu 7pm (Meet 2nd Thu)</u> MAC: Troy Library, I-75 at Big Beaver; <u>Sept. 19 - Wed 7pm</u> (Meet 3rd Wed) IIGS, Apple II/Apple-Works, Parent/Teachers Ed, PC, Internet: St Bede School, 12 & Southfield; <u>Sept. 20 Thu 7:30pm</u> (Meet 3rd Thu) MAC Media Arts, Programmers: St. Bede. Info: Carl Pendracki 248-647-8871 or <u>carlpen@aol.com</u>. Web: <<u>http://www.michiganapple.com</u>>.

#### Oak Park Computer Club

<u>Meets every Friday, 10:15am (except holidays)</u> at Oak Park Library, Oak Park Blvd. at Coolidge Hwy. <u>SHCC (Sterling Heights Computer Club)</u>

<u>October 2 - Tuesday, 7:30pm (Meet 1st Tuesday: not July/Aug);</u> Carpathia Club, 38000 Utica Rd, Sterling Hts, Pres. Don VanSyckel at <u>Don@VanSyckel.net</u>, 810-731-9232 ; Web: <<u>http://</u>member.apcug.org/shcc>.

#### SVCA (Saginaw Valley Computer Assoc.)

<u>September 13 - Thursday, 6:30-9:00pm (Meet 2nd Thursday);</u> Saginaw. Info: Kay Engelhart, program chairperson at <u>kengelhart@hotmail.com</u>.

Wayne State U. Mac User Group

September 8 - Saturday 10:00am-Noon (Meet 2nd Saturday); at Mich.com, 21042 Laurelwood, Farmington. Info: Lorn/JoAnn Olsen 248/478-4300 or Denny MeLampy 248-477-0190, denny@mich.com **TOPIC: Questions, Shortcuts, Tips and The Internet.** 

## TAX DEDUCTIBLE DONATIONS SEMCO Members Helping the Community

Beth Fordyce is accepting Macintosh computers, components, peripherals, manuals and software (working or broken) for Immaculate Heart of Mary School PreK–8th grade, 175-200 students for computer science classes. Contact Beth 734/453-0349 7pm–10pm or <u>beth fordyce@macgroup.org</u> You may also contact the church directly: Maurice Roberts or Sister Mary Stephanie Holub

(Greenfield/8-Mile area, Detroit) 313/835-0258

If you want to use your donation as a tax deduction, make an itemized list (with one copy for yourself) of items you donate, and attach it to your donation. Include on the list the full name or description of each item, and its fair market value. Also make sure your full name, address and phone number are on it. The donatee will see that you receive a receipt. (Be advised that no one will make these lists for you.)

Your **SEMCO** membership card is good for a **\$1 discount** (not valid with any other offer) on admission to **Super Computer Sales** shows. See <u>www.a1-supercomputersales.com</u> or <u>www.a1scs.com</u>

for show schedule.

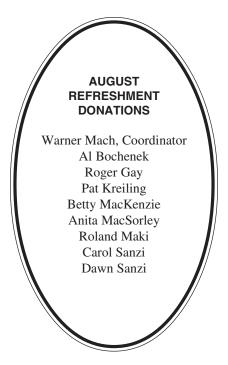

#### COMPUTER RESOURCE PEOPLE

This is a list of members willing to be resources for other members to call when they have hardware or software questions. Are you willing to help members learn? Which software programs are you familiar enough with? It is not necessary to be an expert, but just have some familiarity with the program and be willing to help someone starting to learn it. Please give this some thought and volunteer at the next group meeting. AutoCAD: Comptois, Gay

Genealogy: Cook IBM PC Hardware Issues: Clyne, Gay, Yuhasz IBM Windows Operating Systems: Clyne, Yuhasz Lotus 98: Diller MAC Hardware and OS Issues: Yuhasz MS PowerPoint: Diller MS Word: Clyne, Diller Novell Netware: Yuhasz Quicken: Clyne, Gay

> Clyne, Bob—810/387-3101, 9am-10pm Comptois, Jerry—248/651-2504, anytime Cook, Steven—313/272-7594, eves Diller, John—248/540-4382, eves Gay, Roger—248/641-7799, 9am-10pm Yuhasz, Steve—734/953-3794, eves

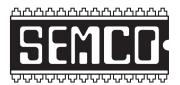

# SEMCO CALENDAR—September 2001

## SCIENCE BUILDING, OAKLAND UNIVERSITY in ROCHESTER September 9 – SUNDAY (Meet 2nd Sunday)

**SEMCO** <u>Board</u> Meeting at 12:00 pm, **Room 172.** For Officers and SIG Chairpersons. Other members are invited to attend. **SEMCO** <u>General</u> Meeting at 1:30 pm, **Room 172.** 

# Special Interest Groups (SIGs)

**SIG-IBM** 1:45 pm, **Room 172. Pgm: Geocaching:** SEMCO member Steve Cook will discuss and demonstrate Geocaching. In Geocaching, individuals and organizations set up caches all over the world and share the locations of these caches on the internet. GPS users can then use the location coordinates to find the caches.

**SOCIAL PERIOD** 3:15 pm, **Room 164.** Refreshments! (Reminder: We must maintain a neat environment.)

**<u>NOVICE-IBM GROUP</u>** 3:45 pm, Room 164. Pgm: Q&A, memberdirected discussion.

<u>SIG-IBM Intermediate</u> 3:45 pm, Room 172. Pgm: Burning CD's: Jack Vander Schrier will discuss the art and science of burning CD's and demonstrate, step by step, how to burn your own CD's.

<u>SIG-MAC</u> (All Apple Macintosh products) 1:45 pm, Room 168. Pgm: Q & A. TOPIC: To be announced.

September 10 – MONDAY, (Next: October 1) 6:45 pm (Meet 1st Monday), SIG-ADVANCED Troy Public Library, 510 W. Big Beaver Rd in Troy, at I-75 exit. See the sign in the lobby for room assignment. Info: Franz Breidenich 248/398-3359. TOPIC: Wide-ranging discussion of computers & computing.

October 14 – SUNDAY (Meet 2nd Sunday). SEMCO, 1:30 pm. TOPIC: To be announced.

# PUBLIC INVITED

(Please copy this and the next page to post on your bulletin board)

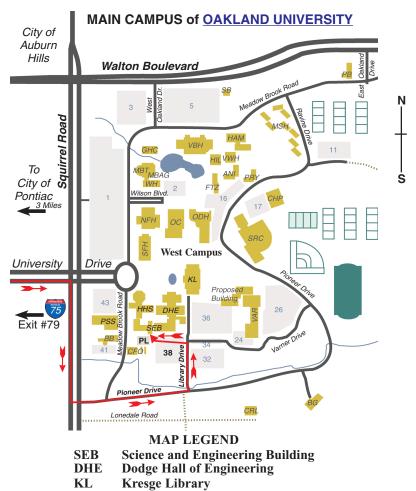

**Note: SEMCO** meetings are in the **Science** (west) wing of the **Science and Engineering Building**, hence the **"Science Building"** 

#### DIRECTIONS

Driving north on I-75 (from Detroit and suburbs), take Exit 79 (University Drive), stay to the right on University Drive to campus entrance. Turn right (south) on Squirrel Road (at traffic light which is just outside campus), turn left on Pioneer Drive (next street to left). Turn left off Pioneer Drive onto Library Drive (second left) toward Kresge Library. Turn left before you get to the buildings, into parking lot 38 on the left. Proceed to the far end of the parking lot and up to the next lot. After parking, enter the first set of glass doors (at the SE corner of the building).

The meetings at <u>Oakland University</u> are sponsored by OU's Academic Computer Services (ACS), and the student chapter of the Association of Computer Machinery (ACM). SEMCO thanks OU, ACS & ACM for their assistance.

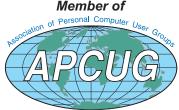